# Dell Vostro 3360 Informacije o namestitvi in funkcijah

### O opozorilih

Opozorilo: OPOZORILO ozna**č**uje možnost poškodb lastnine, telesnih poškodb ali smrti.

## Pogled od spredaj in zadaj

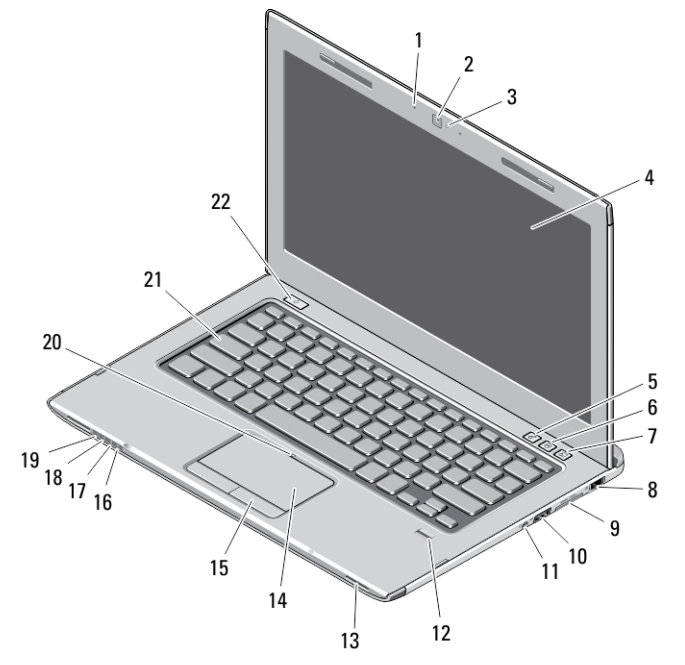

#### Skica 1. Pogled od spredaj

- 1. Mikrofona (2)
- 2. Kamera
- 3. Lučka stanja kamere
- 4. Zaslon
- 5. Središče za prenosni računalnik
- 6. Center za podporo uporabnikom Dell
- 7. Upravitelj hitrega zagona Dell
- 8. Omrežni priključek
- 9. Bralnik pomnilniških kartic Secure Digital (SD) 8-v-1
- 10. Priključek USB 3.0
- 11. Priključek za zvok
- 12. Bralnik prstnih odtisov
- 13. Zvočnika (2)
- 14. Sledilna ploščica
- 15. Gumba sledilne ploščice (2)
- 16. Lučka stanja brezžične povezave
- 17. Lučka stanja baterije
- 18. Lučka stanja trdega diska
- 19. Lučka stanja napajanja
- 20. Lučka stanja sledilne ploščice
- 21. Tipkovnica
- 22. Gumb za vklop

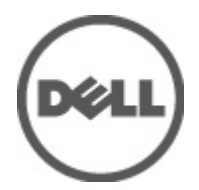

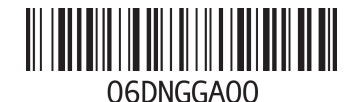

Regulativni mo ulativni tin<sup>.</sup> P32 2012 - 01

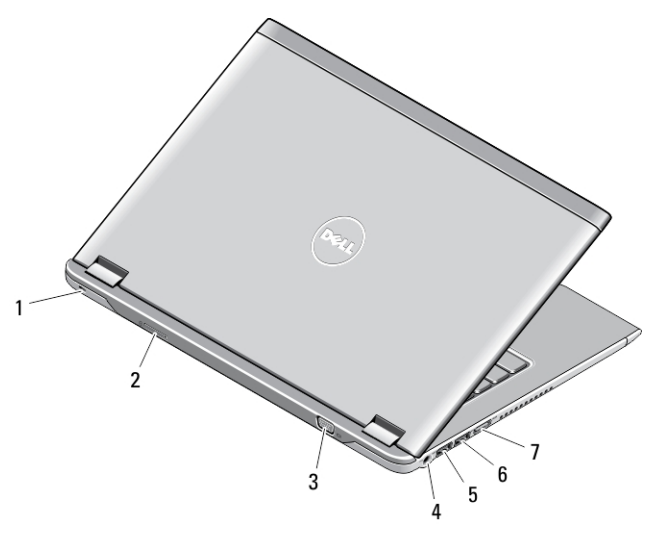

#### Skica 2. Pogled od zadaj

- 1. Reža za varnostni kabel
- 2. Reža za kartico SIM
- 3. Priključek VGA
- 4. Priključek za napajalnik AC
- 5. Priključek USB 3.0 s funkcijo PowerShare
- 6. Priključek USB 3.0
- 7. Priključek HDMI

#### Hitra namestitev

- Opozorilo: Preden za**č**nete postopke v tem poglavju, preberite varnostna navodila, ki so priložena ra**č**unalniku. Za ∧ dodatne informacije o varnem delu si oglejte www.dell.com/regulatory\_compliance.
- Opozorilo: Napajalnik AC je primeren za vse elektri**č**ne vti**č**nice po svetu. Vendar pa se napajalni priklju**č**ki in razdelilniki lahko med državami razlikujejo. **Č**e uporabljate nezdružljiv kabel ali **č**e je kabel neprimerno povezan z razdelilnikom ali elektri**č**no vti**č**nico, lahko pride do požara ali poškodbe opreme.
- POZOR: Ko kabel napajalnika AC odklopite iz ra**č**unalnika, primite za priklju**č**ek in ne za kabel, ter trdno, a nežno povlecite, da se izognete poškodbam kabla. Ko kabel napajalnika AC ovijate, pri tem upoštevajte kot priklju**č**ka na napajalnik AC, da kabla ne poškodujete.

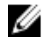

OPOMBA: Nekatere naprave niso vgrajene, če jih niste naročili.

1. Napajalnik na izmenični tok povežite s priključkom napajalnika na izmenični tok na računalniku in stensko vtičnico.

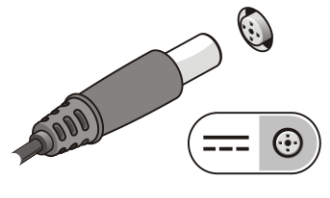

Skica 3. Napajalnik na izmeni**č**ni tok

2. Priključite omrežni kabel (dodatna možnost).

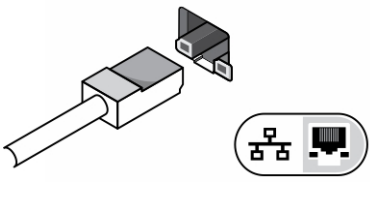

Skica 4. Omrežni priklju**č**ek

3. Priključite naprave USB, kot sta miška ali tipkovnica (dodatna možnost).

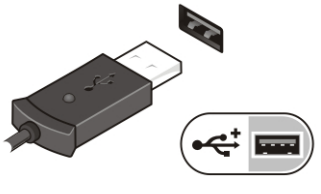

Skica 5. Priklju**č**ek USB

4. Dvignite računalniški zaslon in pritisnite gumb za vklop računalnika.

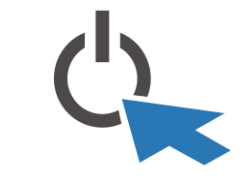

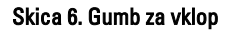

OPOMBA: Priporočamo vam, da pred nameščanjem kakršnih koli kartic ali povezovanjem računalnika z združitveno Ø postajo ali drugo zunanjo napravo, na primer s tiskalnikom, vsaj enkrat vklopite in izklopite svoj računalnik.

## Tehni**č**ni podatki

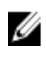

OPOMBA: Ponudba se lahko razlikuje glede na regijo. Naslednji tehnični podatki so tisti, ki jih za dostavo z računalnikom zahteva zakon. Za več informacij o konfiguraciji računalnika kliknite Start → Pomo**č** in podpora ter izberite možnost za prikaz podatkov o vašem računalniku.

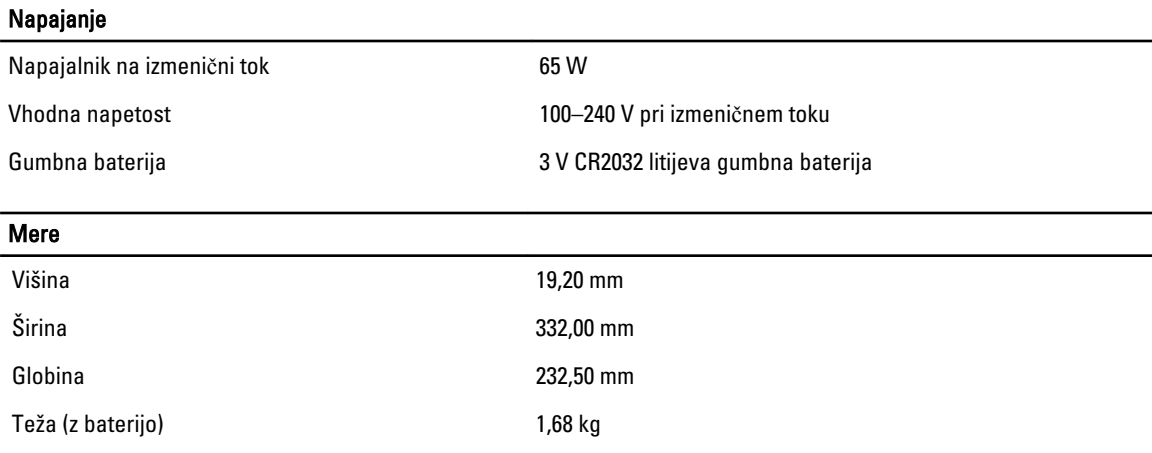

**Okolie** 

Delovna temperatura de contra una contrada de la contrada de la Contrada de la Contrada de la Contrada de la C

### Information para NOM (únicamente para México)

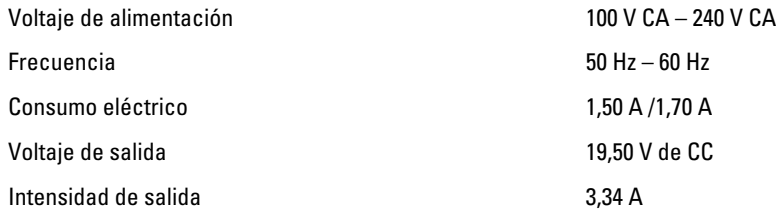

### Iskanje dodatnih informacij in virov

Glejte varnostne dokumente in predpise, ki so bili priloženi vašemu računalniku, ter stran v zvezi s skladnostjo s predpisi www.dell.com/regulatory\_compliance za več informacij o:

- najboljšem ravnanju glede varnosti,
- predpisanih certifikatih,
- ergonomiki.

Oglejte si www.dell.com za več informacij o:

- garanciji,
- določilih in pogojih (le za ZDA),
- licenčni pogodbi za končnega uporabnika.

Dodatne informacije o svojem izdelku dobite na support.dell.com/manuals.

#### Informacije v tem dokumentu se lahko spremenijo brez predhodnega obvestila. **©** 2012 Dell Inc. Vse pravice pridržane.

Vsakršno razmnoževanje tega gradiva brez pisnega dovoljenja družbe Dell Inc. je strogo prepovedano.

Blagovne znamke, uporabljene v tem besedilu: Dell™, logotip DELL, Dell Precision™, Precision ON™,ExpressCharge™, Latitude™, Latitude ON™, OptiPlex™, Vostro™ in Wi-Fi Catcher™ so blagovne znamke družbe Dell Inc. Intel®, Pentium®, Xeon®, Core™, Atom™, Centrino® in Celeron® so registrirane blagovne znamke ali blagovne znamke družbe Intel Corporation v Združenih državah in drugih državah. AMD® je registrirana blagovna znamka in AMD Opteron™, AMD Phenom™, AMD Sempron™, AMD Athlon™, ATI Radeon™ in ATI FirePro™ so blagovne znamke družbe Advanced Micro Devices, Inc. Microsoft®, Windows®, MS-DOS®, Windows Vista®, gumb start za Windows Vista in Office Outlook® so blagovne znamke ali registrirane blagovne znamke družbe Microsoft Corporation v Združenih državah in/ali drugih državah. Blu-ray Disc™ je blagovna znamka v lasti družbe Blu-ray Disc Association (BDA) in je na diskih in predvajalnikih uporabljena z licenco. Besedna znamka Bluetooth® je registrirana blagovna znamka v lasti družbe Bluetooth® SIG, Inc. in družba Dell Inc. jo uporablja z dovoljenjem. Wi-Fi® je registrirana blagovna znamka združenja Wireless Ethernet Compatibility Alliance, Inc.

V tem dokumentu se lahko uporabljajo tudi druge blagovne znamke in imena, ki se nanašajo na družbe, katerih last so blagovne znamke ali imena, oziroma na njihove izdelke. Družba Dell Inc. zavrača kakršne koli lastniške interese do blagovnih imen, ki niso v njeni lasti.